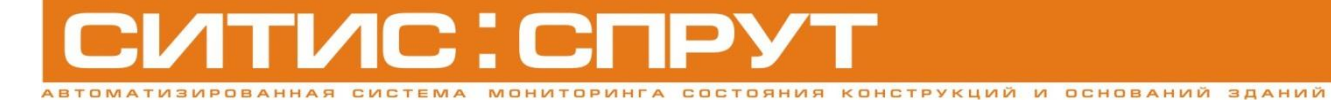

**107-M-3-01.11.12**

**COOPY ЖЕНИЙ** 

# **Двухосевой инклинометр Спрут 1.07.01**

**Руководство по эксплуатации**

**Редакция 3**

## <span id="page-1-0"></span>Аннотация

Настоящий документ является руководством по эксплуатации (далее — РЭ) двухосевого инклинометра Спрут 1.07.01, входящего в автоматизированную систему мониторинга конструкций (АСМК) «СИТИС: Спрут».

Руководство содержит описание датчика, принцип его работы, технические данные и другие сведения, необходимые для обеспечения правильной установки и эксплуатации.

## <span id="page-1-1"></span>Авторское право

#### © ООО «СИТИС», 2012 г.

ООО «СИТИС» предоставляет право бесплатных печати, копирования, тиражирования и распространения этого документа в сети интернет, локальных и корпоративных сетях обмена электронной информацией. Не допускается взимание платы за предоставление доступа к этому документу, за его копирование и печать. Не разрешается публикация этого документа любым другим способом без письменного согласия ООО «СИТИС».

## Оглавление

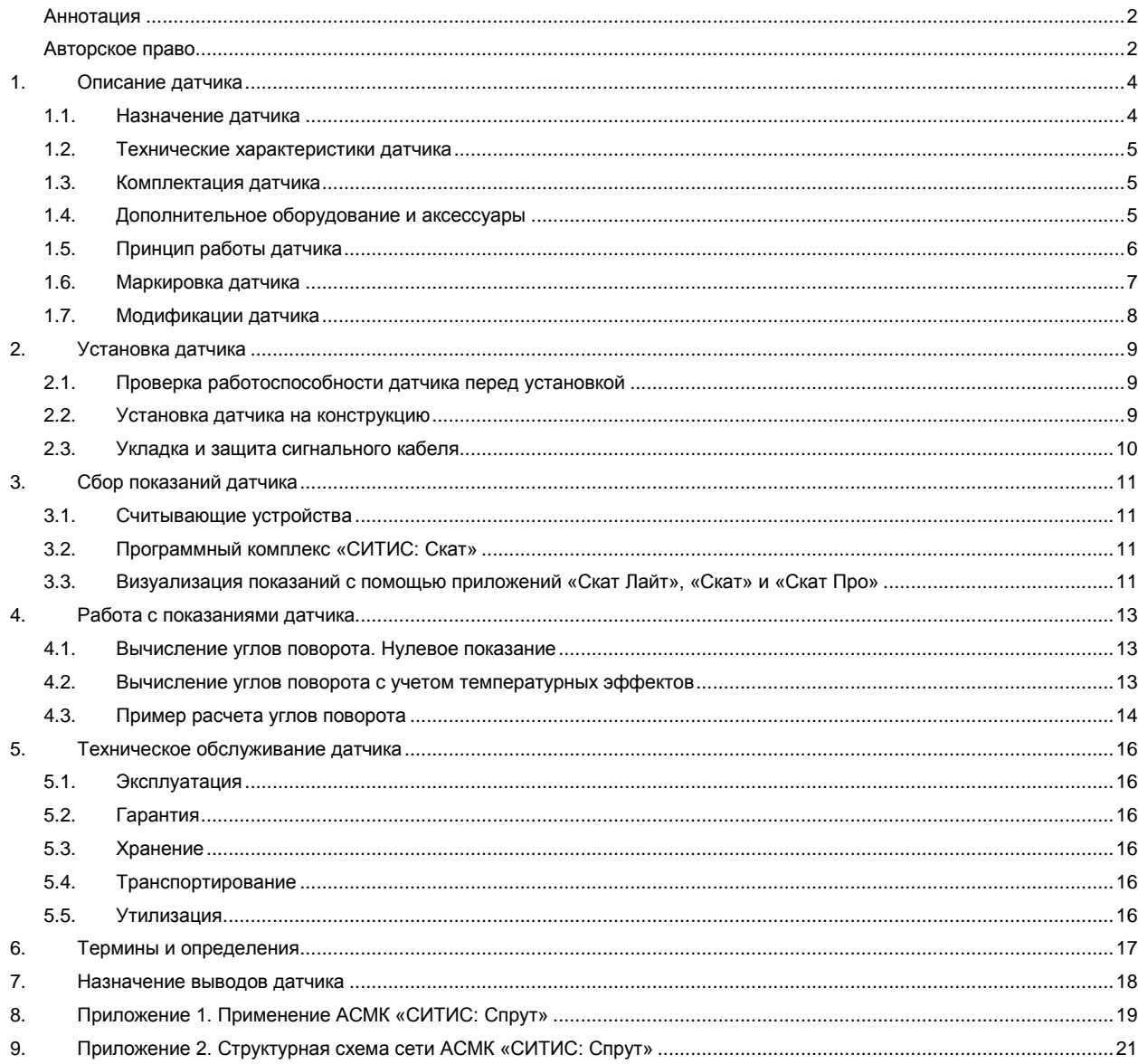

## <span id="page-3-0"></span>1. Описание датчика

#### <span id="page-3-1"></span>1.1. Назначение датчика

- 1.1.1. Двухосевой инклинометр Спрут 1.07.01 (далее инклинометр) применяется для контроля продольного и поперечного наклона дамб, мостов, стен, опор, балок, мачт и других конструкций, на поверхности которых он закреплен. Инклинометр даѐт информацию о поведении конструкции, предоставляя возможность раннего обнаружения опасной ситуации, что позволяет предпринять действия по еѐ предотвращению.
- 1.1.2. Применение инклинометра:
- 1.1.3. мониторинг влияния на конструкцию неравномерной осадки грунта;
- 1.1.4. отслеживание движений неустойчивых горных пород;
- 1.1.5. мониторинг влияния на конструкцию изменения уровня грунтовых вод;
- 1.1.6. мониторинг ветровых воздействий на высотные сооружения;
- 1.1.7. мониторинг низкочастотных колебаний конструкций и сооружений.
- 1.1.8. Показаниями инклинометра являются:
- 1.1.9. электрическое напряжение, В;
- 1.1.10. температура окружающей среды датчика, ºС*.*
- 1.1.11. С помощью специализированного программного обеспечения «СИТИС: Скат», входящего в АСМК «СИТИС: Спрут», показания инклинометра преобразуются в углы поворота *X* и *Y* в градусах.

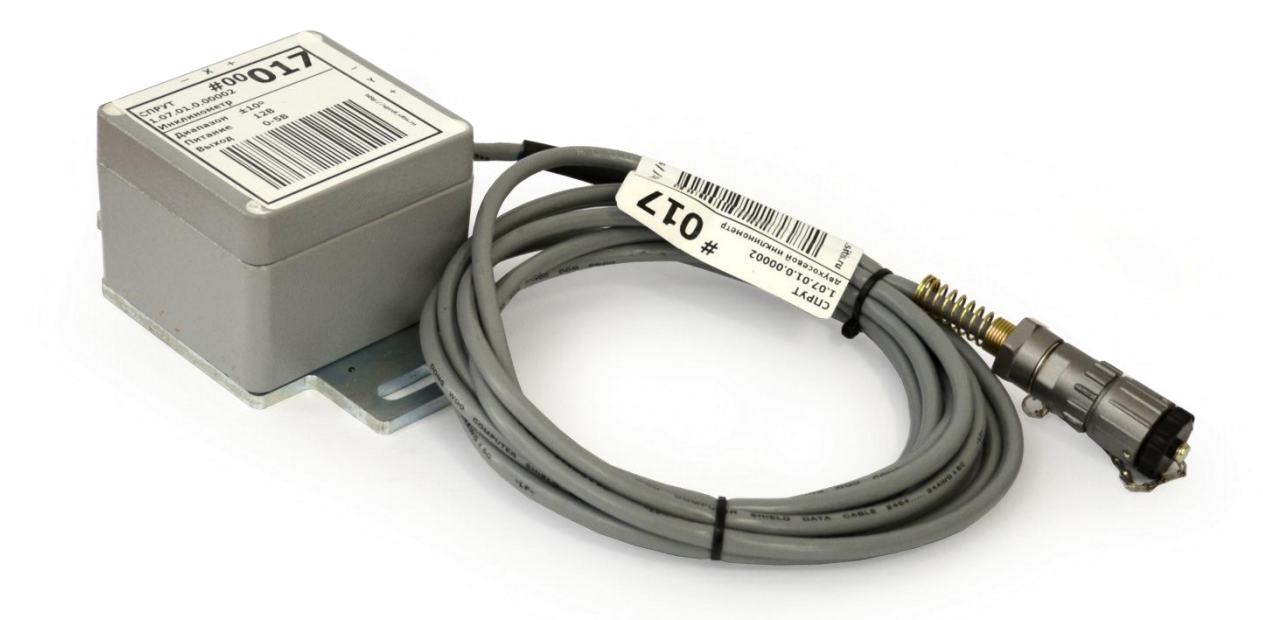

1.1.12.

- 1.1.13. Ключевые особенности инклинометра:
- $1.1.14.$   $\vee$  интерфейс датчиков, имеющих выход по напряжению. Напряжение на выходе датчика изменяется пропорционально измеряемой величине.
- 1.1.15. <sup>(</sup>• ) <sub>—</sub> электронная метка SDT. Используется для идентификации и хранения информации об устройстве. В электронной метке устройства содержится тип, серийный номер и калибровочные данные, записываемые при его производстве. Метка построена на основе энергонезависимой памяти с возможностью многократной перезаписи данных, исключение составляет область памяти, содержащая УИД, данная область доступна только для чтения. Метками SDT маркируются все датчики и даталоггеры АСМК «СИТИС: Спрут». Суммарный объем метки составляет 40 байт.

## <span id="page-4-0"></span>1.2. Технические характеристики датчика

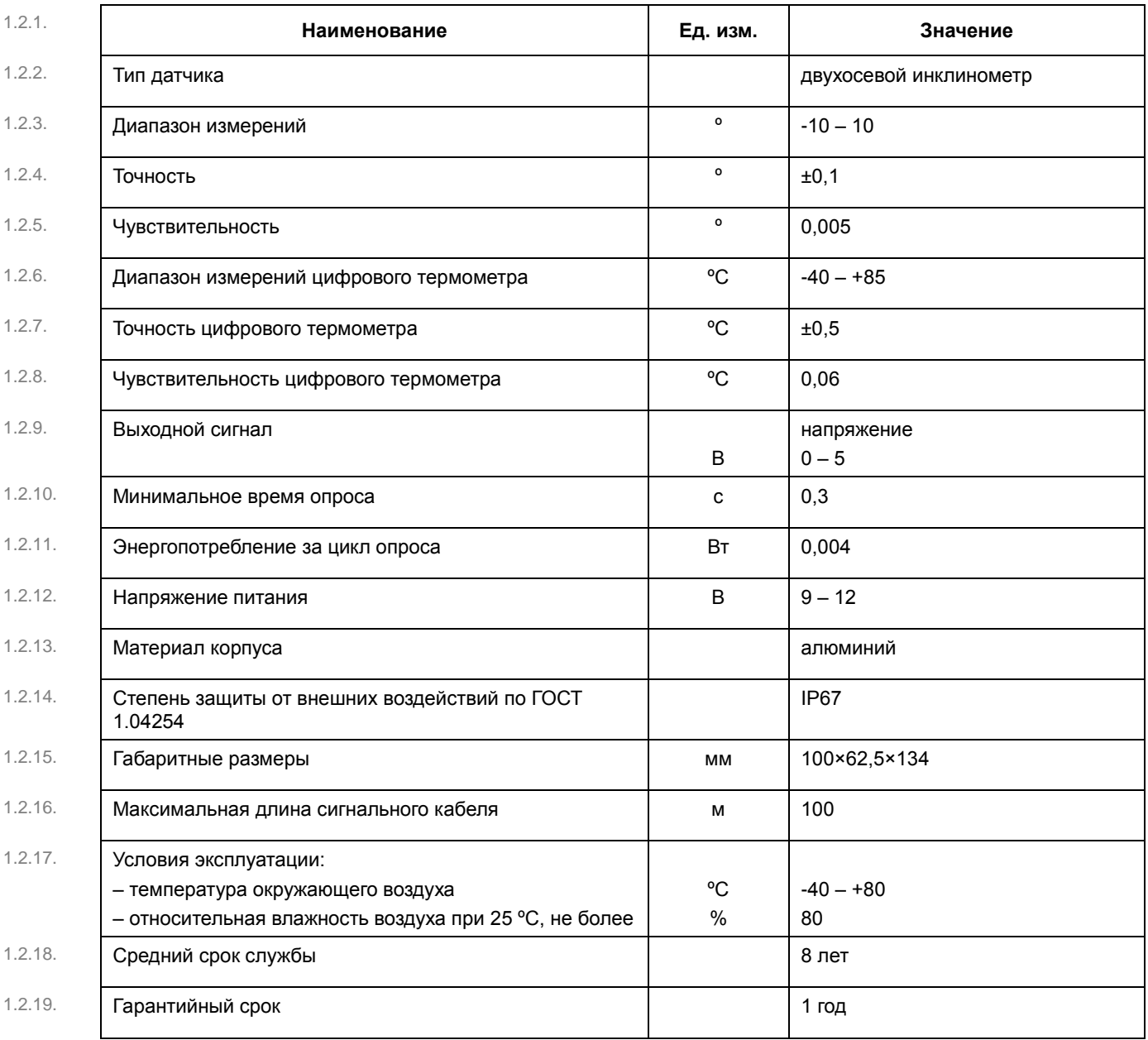

1.2.20.

## <span id="page-4-1"></span>1.3. Комплектация датчика

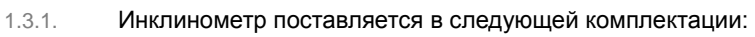

1.3.2. – инклинометр, промаркированный штрихкодовыми этикетками – 1 шт.

## <span id="page-4-2"></span>1.4. Дополнительное оборудование и аксессуары

- 1.4.1. При работе с инклинометром можно использовать следующее оборудование:
- 1.4.2. #2.05.01 даталоггер «Мурена считывания показаний аналоговых датчиков;
- 1.4.3. #7 программный комплекс «СИТИС: Скат».
- 1.4.4. При установке инклинометра могут потребоваться следующие приспособления и инвентарь:
- 1.4.5. дрель или перфоратор;
- 1.4.6. торцевые гаечные ключи.

#### <span id="page-5-0"></span>1.5. Принцип работы датчика

- 1.5.1. В основе работы инклинометра лежит зависимость выходного сигнала интегральной микроэлектромеханической схемы (MEMS) от ее положения относительно вектора силы тяжести.
- 1.5.2. Датчик крепится к вертикальной плоскости конструкции с помощью креплений на металлической пластине. Микросхема определяет свое положение относительно направления силы тяжести и выдает сигнал по двум каналам (два угла поворота). Полученный от микросхемы сигнал приводится к диапазону 0-5 В для уменьшения влияния внешних электромагнитных помех и направляется на выход датчика.
- 1.5.3. Инклинометр #1.07.01 оснащен электронной меткой, которая позволяет в любой момент времени однозначно его идентифицировать. Электронная метка содержит уникальный цифровой идентификатор датчика, серийный номер, калибровочный коэффициент, а также свободную память, где могут быть сохранены нулевые показания или географические координаты установленного датчика. Для расчета компенсации эффектов теплового дрейфа показаний в электронную метку встроен цифровой термометр, позволяющий измерять температуру окружающей среды.
- 1.5.4. Двухосевой инклинометр #1.07.01:

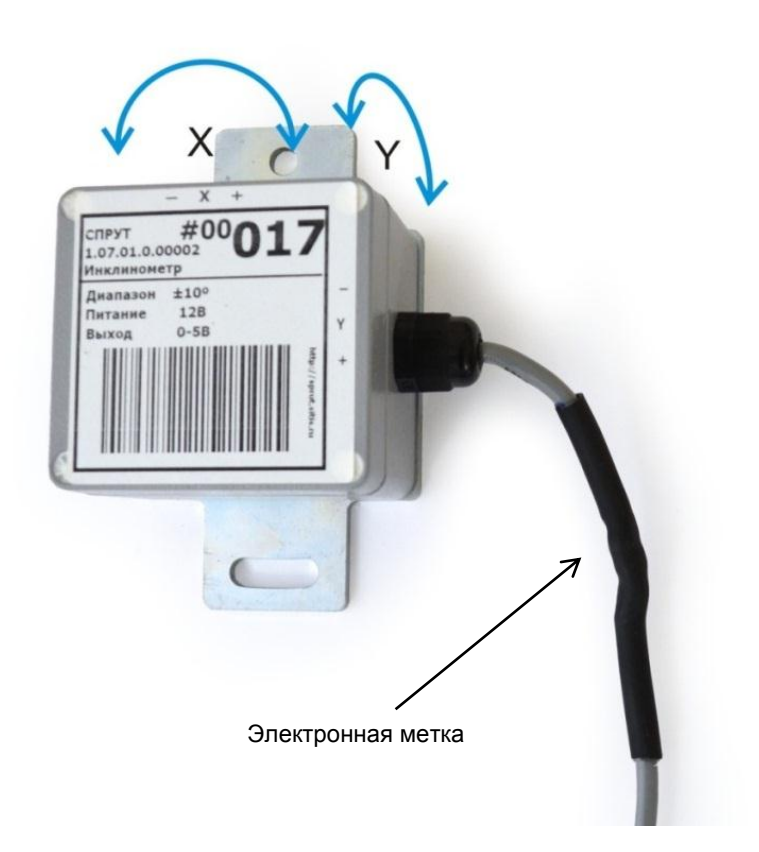

1.5.5.

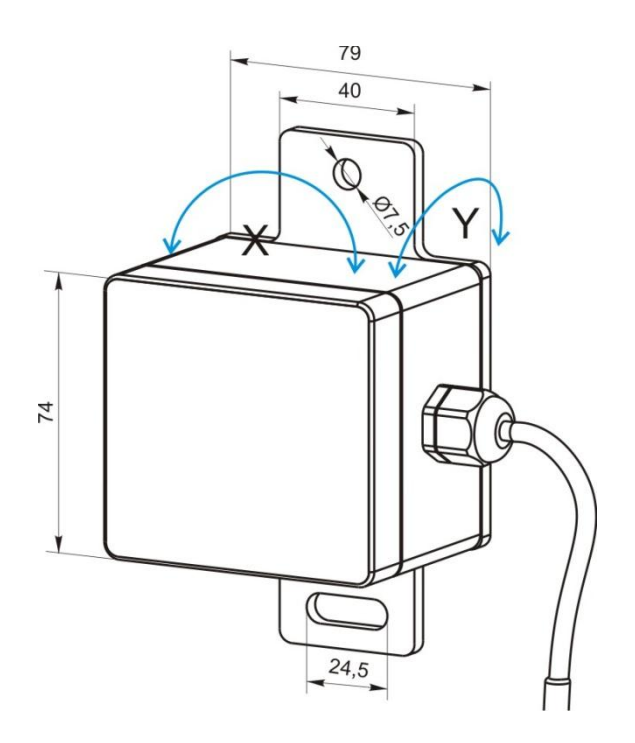

1.5.6.

- 1.5.7. Показанием инклинометра является электрическое напряжение *U*.
- 1.5.8. Напряжение *U* на выходе инклинометра можно преобразовать в углы поворота *X* и *Y* с помощью полиномиального преобразования:

$$
1.5.9. \tX = A_x U_x^2 + B_x U_x + C_x,
$$

- 1.5.10.  $Y = A_y U_y^2 + B_y U_y + C_y,$
- 1.5.11. где *X* угол поворота инклинометра влево-вправо, º*;*
- 1.5.12. *Y* угол поворота инклинометра вперѐд-назад, º*;*
- 1.5.13.  $U_X$  выходное напряжение инклинометра по каналу X, мВ;
- 1.5.14.  $U_V$  выходное напряжение инклинометра по каналу Y, мB;
- 1.5.15.  $A_X$ ,  $Ay$  полиномиальные калибровочные коэффициенты,  $^o$ /мВ<sup>2</sup>;
- 1.5.16. *Вx, Вy* полиномиальные калибровочные коэффициенты, º/мВ*;*
- 1.5.17. *Сx, Сy* свободные коэффициенты, º.
- 1.5.18. Значения калибровочных коэффициентов определяются в процессе индивидуальной калибровки каждого инклинометра.
- 1.5.19. **Примечание.** Калибровочные коэффициенты *A*, *B* и *С* записаны в электронную метку каждого инклинометра #1.07.01 и указаны в его калибровочном сертификате.
- 1.5.20. Преобразование измеренного инклинометром напряжение в углы поворота конструкции выполняется либо автоматически программным обеспечением «СИТИС: Скат», входящим в АСМК «СИТИС: Спрут», либо вручную пользователем. Подробнее о расчете углов поворота см. п. [4](#page-12-0) [«Работа с показаниями](#page-12-0) датчика».

### <span id="page-6-0"></span>1.6. Маркировка датчика

- 1.6.1. На корпус инклинометра и сигнальный кабель прикреплены маркировочные таблички со следующей информацией: тип датчика, его серийный номер, штрихкодовая маркировка.
- 1.6.2. Двухосевой инклинометр имеет артикул #1.07.01.С.ммммм согласно принятому способу маркировки всех устройств АСМК «СИТИС: Спрут»: Г.ТТ.КК.С.ммммм,
- 1.6.3. где Г группа изделия («1» датчик);
- 1.6.4. ТТ тип изделия («07» двухосевой инклинометр);
- 1.6.5. КК код изделия;
- 1.6.6. С серийность изделия (0 стандартная комплектация, 1 изменение стандартной комплектации, 2 доработка стандартного изделия, 3 — сборка по заказанной спецификации, 4 — индивидуальная разработка);
- 1.6.7. ммммм модификация изделия (определяет тип разъема, длину кабеля).

## 1.6.8. Примеры маркировки.

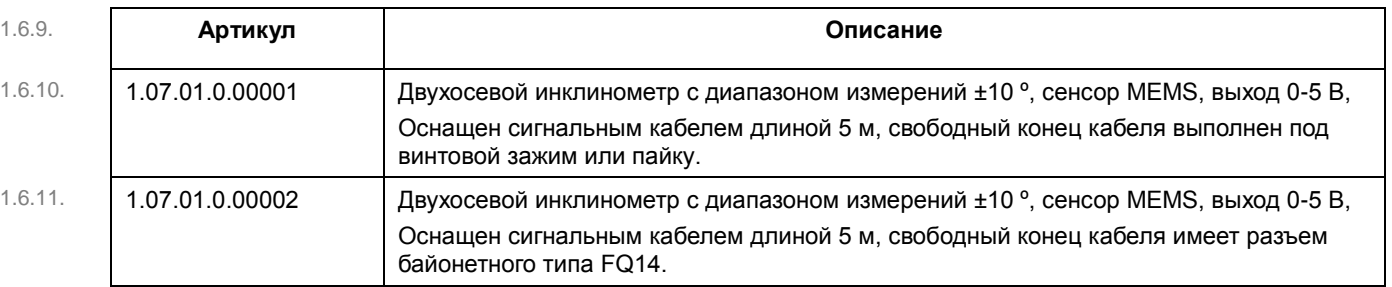

#### <span id="page-7-0"></span>1.7. Модификации датчика

- 1.7.1. Предусмотрено два типа выполнения конца сигнального кабеля инклинометра:
- 1.7.2. под винтовой зажим или пайку;
- 1.7.3. байонетный разъем.

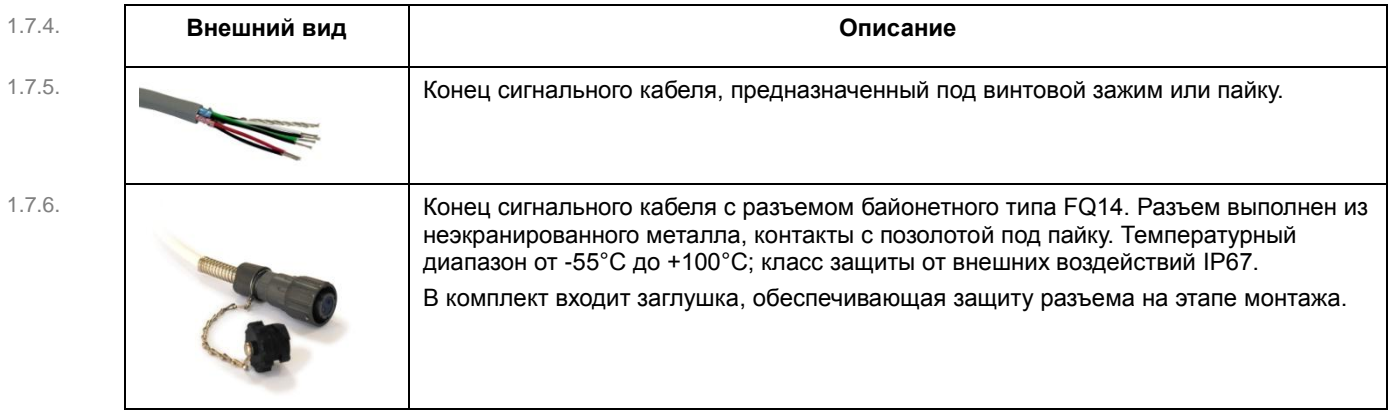

## <span id="page-8-0"></span>2. Установка датчика

#### <span id="page-8-1"></span>2.1. Проверка работоспособности датчика перед установкой

- 2.1.1. Перед установкой датчика нужно проверить его работоспособность. Проверку следует проводить в окружающей среде, близкой к нормальным климатическим условиям по ГОСТ 15150.
- 2.1.2. Последовательность действий при предварительной проверке работоспособности датчика:
- 2.1.3. проверить отсутствие на корпусе датчика, сигнальном кабеле и присоединительных контактах механических повреждений, следов окисла, ржавчины или загрязнений;
- 2.1.4. проверить, как меняются показания датчика при его повороте, в соответствии с метками на корпусе:
- 2.1.5.  $X -$  угол поворота инклинометра влево-вправо;
- 2.1.6. *Y* угол поворота инклинометра вперѐд-назад.
- 2.1.7. При повороте в направлении знака «+» показания должны увеличиваться, в направлении знака «–» уменьшаться.
- 2.1.8. проверить пропорциональность между углом поворота и выходным сигналом инклинометра;
- 2.1.9. проверить, что напряжение питания не превышает значение, необходимое для работы датчика. Чрезмерное напряжение питания приведет к необратимым повреждениям датчика.
- 2.1.10. **Примечание.** Для просмотра данных, считанных с датчика, следует воспользоваться программным обеспечением «СИТИС: Скат» (см. п. [3](#page-10-0) [«Сбор показаний датчика»](#page-10-0)).
- 2.1.11. Если при проверке работоспособности датчика в его работе возникли сбои, то следует обратиться в службу технической поддержки ООО «СИТИС» (см. п[.5.2](#page-15-2) [«Гарантия»](#page-15-2)).

#### <span id="page-8-2"></span>2.2. Установка датчика на конструкцию

- 2.2.1. Датчик предназначен для установки на вертикальную поверхность.
- 2.2.2. Последовательность действий при установке датчика:
- 2.2.3. приложите инклинометр к поверхности конструкции так, чтобы провод датчика был справа, и наметьте места для сверления отверстий. Убедитесь, что отверстия будут сверлиться в прочном материале;
- 2.2.4. просверлите отверстия, используя сверла необходимого диаметра;
- 2.2.5. после сверления очистите поверхность от пыли;
- 2.2.6. вставьте в отверстия анкерные болты и закрепите их;
- 2.2.7. считайте показания инклинометра;
- 2.2.8. отрегулируйте положение инклинометра так, чтобы показания были как можно ближе к нулю, и закрепите положение нижним болтом.

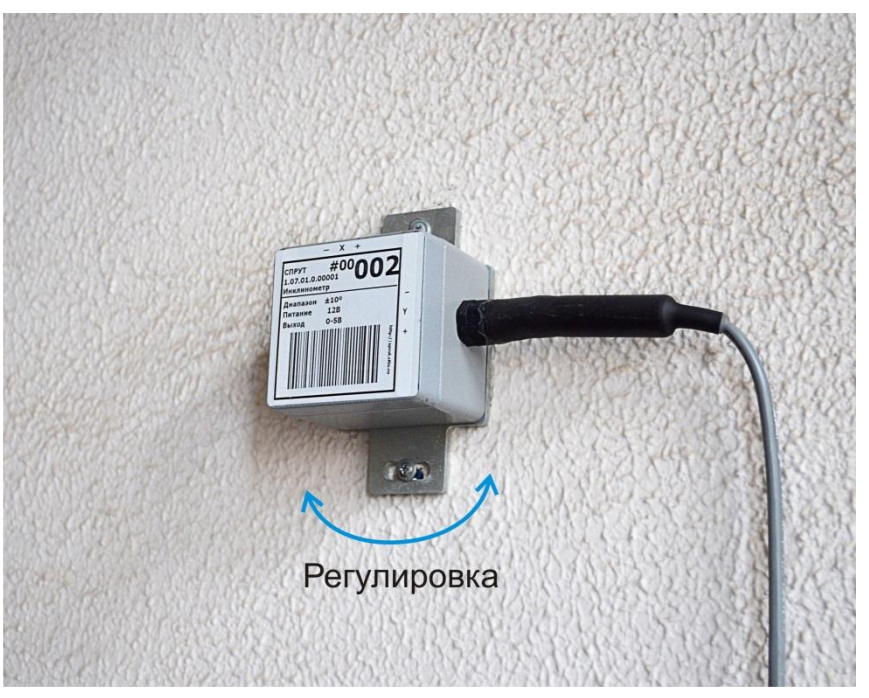

2.2.9.

- 2.2.10. Избегайте установки датчика под прямыми лучами солнца, под действием вибрации и другими искажающими факторами.
- 2.2.11. Рекомендуется защитить датчик стальной крышкой от грубых воздействий окружающей среды.

#### <span id="page-9-0"></span>2.3. Укладка и защита сигнального кабеля

- 2.3.1. Укладка сигнального кабеля очень важная часть установки датчика, так как при его повреждении станет невозможным считывание показаний инклинометра. Аккуратная укладка особенно важна, поскольку датчик после установки может оказаться недоступен для технического обслуживания.
- 2.3.2. При укладке сигнального кабеля он должен быть:
- 2.3.3. защищен от повреждений острыми камнями в процессе установки, взрывных операций и т.п.;
- 2.3.4. защищен от повреждений уплотнительным оборудованием.
- 2.3.5. В случае монтажа кабеля по воздуху между конструкциями следует монтировать поддерживающий стальной трос, регулируемый натяжными муфтами на обоих концах.
- 2.3.6. Сигнальный кабель должен быть смонтирован таким образом, чтобы источники электрического воздействия (линии электропередачи, генераторы, двигатели, трансформаторы, сварочные аппараты и т.п.) были максимально удалены от него, так как на сигнальный кабель могут влиять их помехи.
- 2.3.7. По возможности минимизируйте длину сигнального кабеля, увеличение длины кабеля может стать причиной уменьшения точности считываемых показаний датчика.

## <span id="page-10-0"></span>3. Сбор показаний датчика

#### <span id="page-10-1"></span>3.1. Считывающие устройства

- 3.1.1. Для считывания показаний датчика можно использовать даталоггер Мурена #2.05.01.
- 3.1.2. Даталоггер предназначен для считывания, обработки, хранения и передачи показаний аналоговых датчиков. В зависимости от выбранного режима работы даталоггер позволяет организовать автоматизированную систему как непрерывного, так и периодического мониторинга.

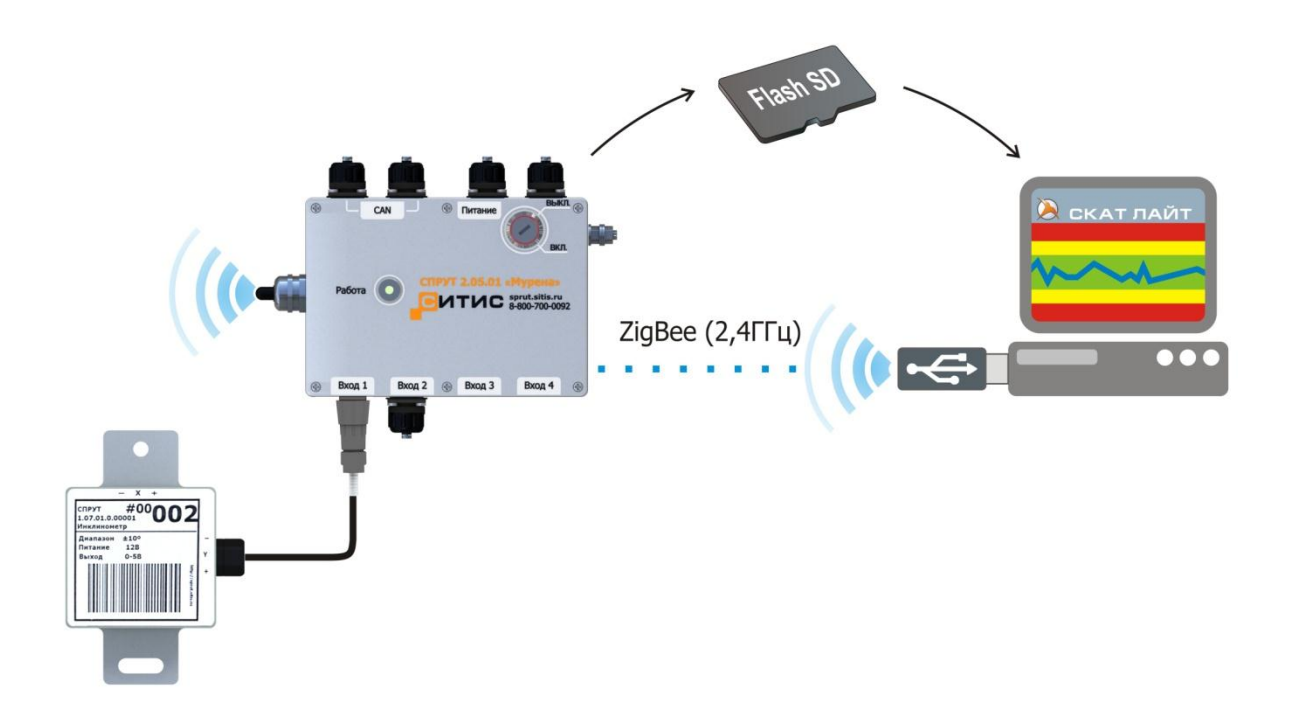

3.1.3.

Схема передачи данных между датчиком, даталоггером и программным комплексом «СИТИС: Скат»

#### <span id="page-10-2"></span>3.2. Программный комплекс «СИТИС: Скат»

- 3.2.1. Программный комплекс «СИТИС: Скат» предназначен для организации работы АСМК «СИТИС: Спрут».
- 3.2.2. Основные задачи, решаемые программным комплексом:
- 3.2.3. управление режимами работы датчиков и даталоггеров сети АСМК;
- 3.2.4. сбор показаний датчиков с даталоггеров, в том числе в режиме реального времени;
- 3.2.5. хранение и визуализация данных при непрерывном и периодическом мониторинге;
- 3.2.6. создание отчетов;
- 3.2.7. формирование оповещений об авариях в работе АСМК: превышение показаний пределов допустимых зон значений, выход из строя и т.д.

#### <span id="page-10-3"></span>3.3. Визуализация показаний с помощью приложений «Скат Лайт», «Скат» и «Скат Про»

- 3.3.1. Просмотреть показания датчика можно с помощью приложений «Скат Лайт», «Скат» и «Скат Про», установленных на персональном компьютере.
- 3.3.2. **«Скат Лайт».** Для просмотра показаний датчика с помощью приложения «Скат Лайт» или «Скат» достаточно иметь персональный компьютер, на котором установлено данное программное обеспечение, и даталоггер.
- 3.3.3. Приложения «Скат Лайт» и «Скат» могут отображать показания датчика при непрерывном мониторинге (то есть в режиме реального времени), так и накопленные во встроенной памяти даталоггера при периодическом мониторинге (в этом случае данные нужно предварительно считать из памяти даталоггера).

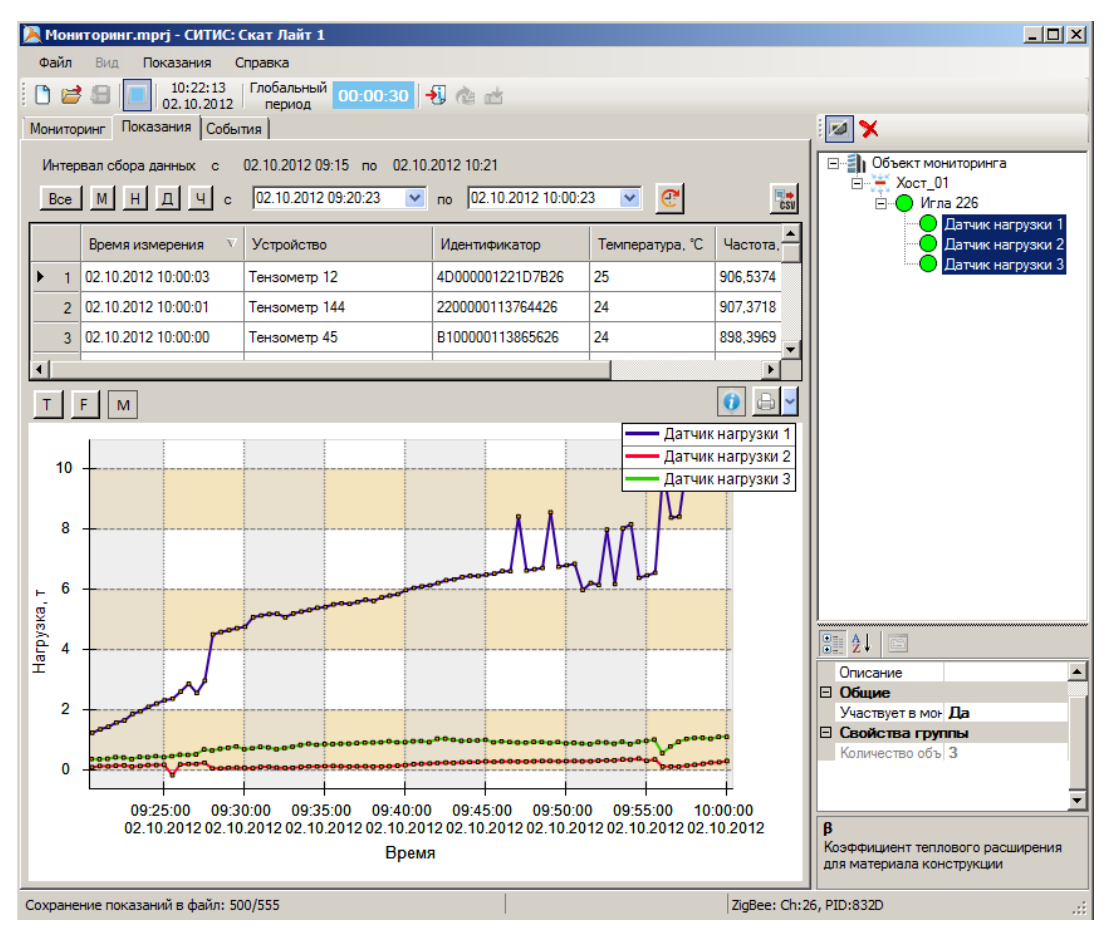

3.3.4.

График и таблица показаний в приложении «Скат Лайт»

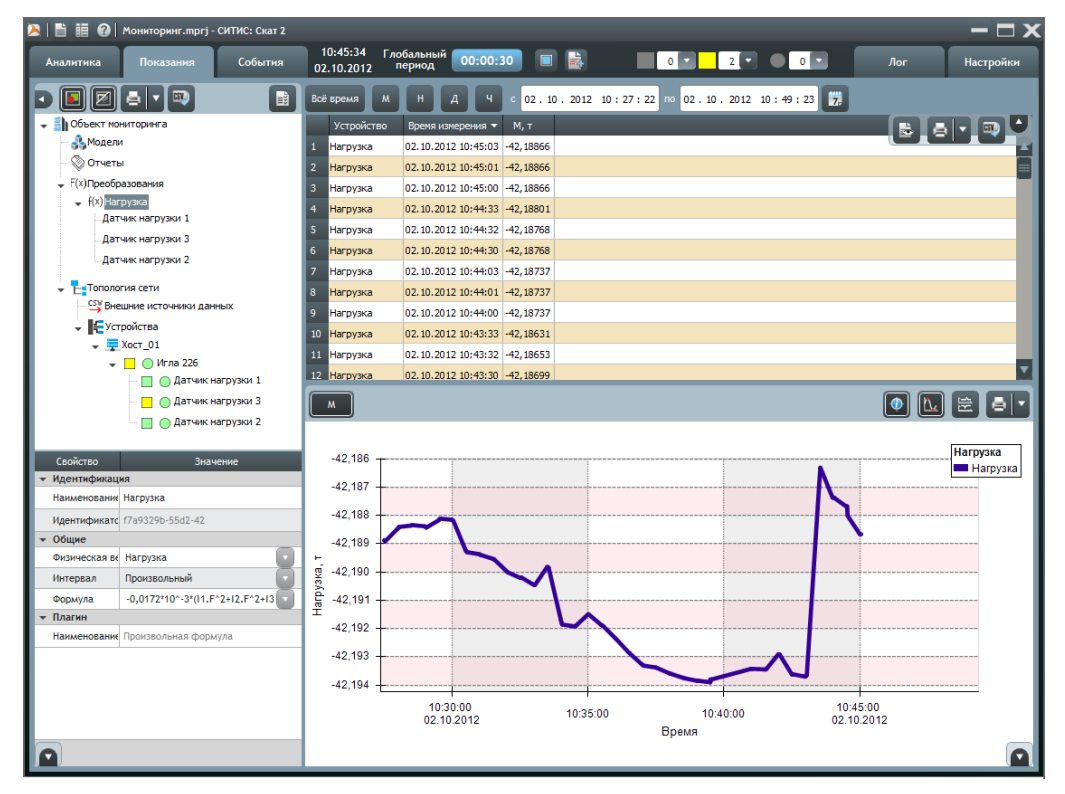

#### 3.3.5.

График и таблица показаний в приложении «Скат»

3.3.6. **«Скат Про».** Интерфейс приложения «Скат Про» аналогичен интерфейсу приложения «Скат». Приложение предназначено для организации многопользовательской системы непрерывного мониторинга, при котором показания датчика сохраняются в базу данных, поэтому для его использования требуется хост-контроллер «Коралл» или его программный аналог — приложение «Скат Хост».

## <span id="page-12-0"></span>4. Работа с показаниями датчика

#### <span id="page-12-1"></span>4.1. Вычисление углов поворота. Нулевое показание

- 4.1.1. Инклинометр, установленный на конструкции, измеряет значение выходного электрического напряжения, которое нужно преобразовать в значение угла поворота, а также температуру, необходимую для компенсации температурного дрейфа показаний.
- 4.1.2. **Примечание.** Преобразование значения выходного напряжения датчика в значение угла поворота конструкции выполняется либо посредством «ручного» расчета, либо автоматически с помощью специализированного программного обеспечения «СИТИС: Скат», входящего в АСМК «СИТИС: Спрут» (см. п. [3.3\)](#page-10-3).
- 4.1.3. Часто наиболее значимым результатом измерений является разница показаний в различные промежутки времени, и лишь в особых случаях важно абсолютное значение.
- 4.1.4. **Нулевое показание** это показания датчика (выходное напряжение *U0*, температура *T0*, принятое за нуль в определенный момент времени.
- 4.1.5. Приведение шкалы углов к нулю выполняется следующим образом:
- 4.1.6. нулевое показание датчика принять за нуль;
- 4.1.7. преобразовать каждое последующее показание датчика, вычитая из него нулевое показание.
- 4.1.8. Таким образом, угол поворота инклинометра с учетом сдвига шкалы ΔX и ΔY вычисляется по формулам:

4.1.9. 
$$
\Delta X = X - X_0
$$
,

4.1.10. 
$$
\Delta Y = Y - Y_0
$$
,

- 4.1.11. где  $X$  и  $Y$  значения углов поворота, измеренные инклинометром в данный момент времени, °;
- 4.1.12. *X0* и *Y0*  нулевые показания углов поворота, º.
- 4.1.13. **Примечание.** С помощью программного комплекса «СИТИС: Скат» можно записать нулевое показание датчика в его электронную метку.

#### <span id="page-12-2"></span>4.2. Вычисление углов поворота с учетом температурных эффектов

- 4.2.1. Температура окружающей среды, где установлен инклинометр, оказывает влияние на показания датчика, при этом зависимость показаний инклинометра от температуры является нелинейной функцией.
- 4.2.2. Далее на графике представлена зависимость погрешности значений углов поворота от температуры окружающей среды.

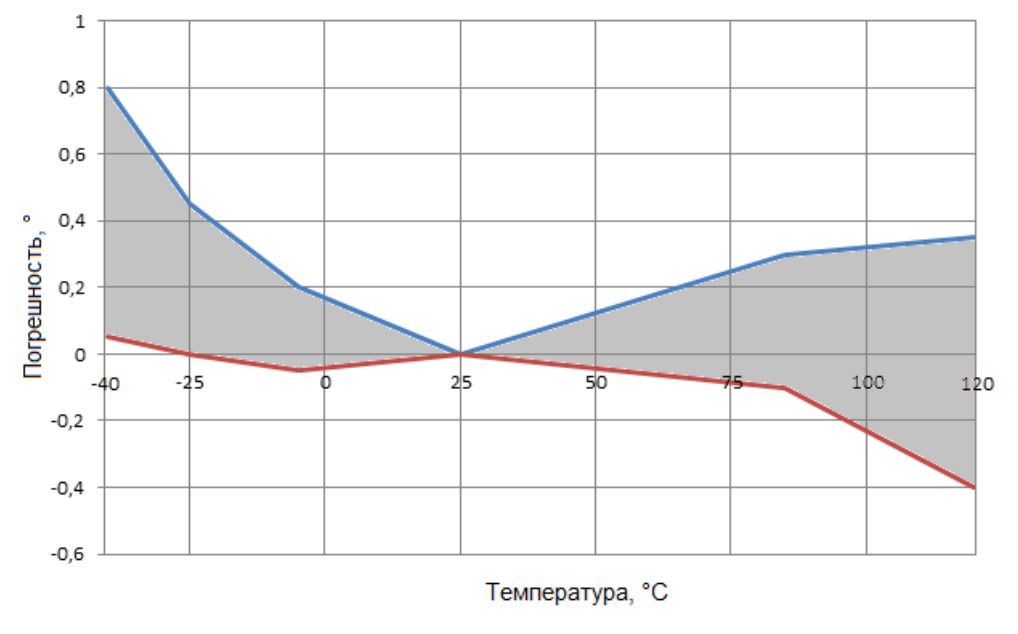

#### 4.2.3.

Зависимость погрешности значений углов поворота от температуры.

4.2.4. Значение погрешности показания инклинометра с вероятностью 99,7% лежит в серой области.

- 4.2.5. Наименьшая погрешность наблюдается при температуре 25 °С, при больших или меньших значениях температуры погрешность увеличивается.
- 4.2.6. Максимальная погрешность значений углов поворота оставляет ±0,008°/°С.
- 4.2.7. Калибровка инклинометра по температуре производителем не выполняется. При необходимости инклинометр может быть откалиброван пользователем.
- 4.2.8. При установке инклинометра стоит выполнять несколько рекомендаций:
- 4.2.9. устанавливать инклинометр в места, наименее подверженные серьезным изменениям температуры (не устанавливать в местах попадания прямых солнечных лучей, возле источников тепла и т.п.);
- 4.2.10. перед установкой инклинометра для длительного мониторинга рекомендуется несколько дней снимать показания в месте установки для определения влияния температуры на показания: по полученным данным можно вычислить калибровочные коэффициенты и в дальнейшем использовать их для частичной компенсации погрешности показаний инклинометра.
- 4.2.11. Зависимость углов поворота инклинометра от температуры на всем диапазоне температур является нелинейной функцией, и может быть аппроксимирована полиномом третьей степени.
- 4.2.12. При использовании инклинометра в узком диапазоне температур (относительно значения 25 °С) зависимость углов поворота от температуры может быть представлена линейной функцией:
- 4.2.13.  $X_T = \alpha_x | T 25|$ ,
- 4.2.14.  $Y_T = \alpha_Y |T 25|$ ,
- 4.2.15. где *X<sup>T</sup>* и *Y<sup>T</sup>* погрешности значений углов поворота, вызванные температурным эффектом, º;
- 4.2.16.  $T$  показание температуры,  $\text{°C}$ .
- 4.2.17.  $\alpha_x, \alpha_y$  линейные коэффициенты температурной зависимости для углов поворота X и Y соответственно, °/°С.
- 4.2.18. Коэффициент температурной зависимости определяются при калибровке инклинометра для нужного диапазона температур.
- 4.2.19. Фактическое изменение углов поворота при использовании формул для частичной температурной компенсации составит:
- 4.2.20.  $\Delta X_K = \Delta X X_T$ ,
- 4.2.21.  $\Delta Y_K = \Delta Y Y_T$ ,
- 4.2.22. где *ΔXK* и *ΔYK* изменение значения углов поворота с учетом температурной компенсации, º;
- 4.2.23.  $\Delta X$  и  $\Delta Y$  значения углов поворота с учетом приведения шкалы к нулю, <sup>o</sup>;
- 4.2.24. *X<sup>T</sup>* и *Y<sup>T</sup>* погрешности значений углов поворота, вызванные температурным эффектом, º.

#### <span id="page-13-0"></span>4.3. Пример расчета углов поворота

- 4.3.1. Далее приведен пример расчета углов поворота с приведением шкалы к нулю.
- 4.3.2. Пусть в момент времени *t0* инклинометром, установленным на конструкцию, измерены нулевые показания напряжения *Ux0*, *Uy0*, а в момент времени *t* измерены показания напряжения *Ux*, *Uy*.

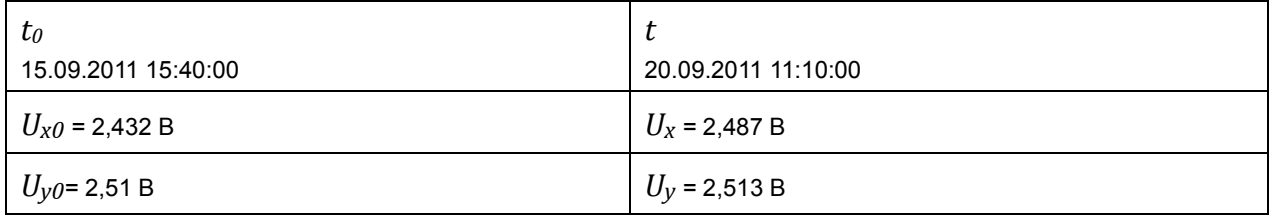

- 4.3.6. Также известны калибровочные коэффициенты:
- 4.3.7.  $A_x = 0,00000001298$  °/mB<sup>2</sup>;
- 4.3.8. *Bx* = 0,00490372872 º/мВ;
- 4.3.9.  $C_x = -12,5938570864$  °;
- 4.3.10.  $A_y$  = 0,00000000973 °/мB<sup>2</sup>;
- 4.3.11. *By* = 0,00490203203 º/мВ;
- 4.3.12. *Cy* = –13,3113591865 º.
- 4.3.13. Тогда нулевые показания углов равны:

4.3.14. 
$$
X_0 = A_x U_{x0}^2 + B_x U_{x0} + C_x = 0,00000001298.2432^2 + 0,00490372872.2432 - 12,5938570864 = -0,591^{\circ}
$$
  
\n $Y_0 = A_y U_{y0}^2 + B_y U_{y0} + C_y = 0,0000000973.2510^2 + 0,00490203203.2510 - 13,3113591865 = -0,946^{\circ}$ 

- 4.3.15. Показания углов в момент времени *t* равны:
- 4.3.16.  $X = A_x U_x^2 + B_x U_x + C_x = 0,00000001298.2487^2 + 0,00490372872.2487 12,5938570864 = -0,318$
- 4.3.17. *Y = AyUy 2 +ByUy+Cy* = 0,00000000973·2513 2 +0,00490203203·2513–13,3113591865 = –0,931 º*.*
- 4.3.18. Изменение углов поворота в промежуток времени *t–t0* равно:
- 4.3.19.  $X-X_0 = -0,318 (-0,591) = 0,273$ °
- 4.3.20.  $Y-Y_0 = -0.931 (-0.946) = 0.015$ °.

## <span id="page-15-0"></span>5. Техническое обслуживание датчика

#### <span id="page-15-1"></span>5.1. Эксплуатация

- 5.1.1. Инклинометр не требует проведения периодического обслуживания. Однако, если при эксплуатации датчика он находится в доступном месте, то рекомендуется выполнять регулярную плановую проверку и рабочие испытания.
- 5.1.2. Плановые проверки можно проводить один-два раза в год либо в случае возникновения подозрений о некорректности результатов измерений. Если плановые проверки невозможны, то рекомендуется обеспечить резерв посредством установки дополнительных измерительных приборов, возможно, работающих по другому принципу.
- 5.1.3. Не допускается вскрытие корпусов датчика. В случае неисправности ремонт датчика производится только организацией-изготовителем либо специализированными организациями или специалистами, сертифицированными организацией-изготовителем.
- 5.1.4. Далее приведен список ошибок, которые могут возникнуть в работе датчика, и возможные причины их возникновения.
- 5.1.5. Показания датчика нестабильны: возможно,
- 5.1.6. на сигнальный кабель оказывают влияние помехи, создаваемые расположенными вблизи источниками электрического воздействия (линии электропередачи, генераторы, двигатели, трансформаторы, сварочные аппараты и т.п.);
- 5.1.7. считывающее устройство работает некорректно, например, разряжена его батарея.
- 5.1.8. Невозможно провести считывание показаний датчика: возможно,
- 5.1.9. поврежден сигнальный кабель;
- 5.1.10. считывающее устройство неисправно; следует проверить, работает ли оно с другими датчиками;
- 5.1.11. датчик неисправен.
- 5.1.12. Если не удается самостоятельно устранить ошибки в работе датчика, следует обращаться в сервисную службу ООО «СИТИС» по телефону 8-800-70000-92 (звонок бесплатный) или электронной почте [sprut@sitis.ru.](mailto:sprut@sitis.ru)

#### <span id="page-15-2"></span>5.2. Гарантия

- 5.2.1. В случае возникновения неисправностей в устройствах комплекта инклинометра или вопросов по эксплуатации изделий комплекта «СИТИС: Спрут» следует обращаться в сервисную службу ООО «СИТИС» по телефону 8-800-70000-92 (звонок бесплатный) или электронной почте [sprut@sitis.ru.](mailto:sprut@sitis.ru)
- 5.2.2. Гарантийному обслуживанию не подлежат изделия с дефектами, возникшими в результате механических повреждений, неправильной установки и нарушений условий эксплуатации.
- 5.2.3. Гарантия на инклинометр действует 3 года. Средний срок службы датчика составляет 10 лет.

#### <span id="page-15-3"></span>5.3. Хранение

5.3.1. Изделия комплекта инклинометра должны храниться в индивидуальных упаковках в закрытом вентилируемом помещении при температуре -40 - +80°С. Влажность воздуха не должна превышать 80 %. В воздухе не должно быть пыли и примесей, вызывающих коррозию и нарушение электрической изоляции.

#### <span id="page-15-4"></span>5.4. Транспортирование

- 5.4.1. Транспортирование комплекта инклинометра должно производится в транспортной таре при температуре  $-40 - +80^{\circ}$ С любым видом закрытого транспорта в соответствии с правилами перевозки грузов, действующими на этом виде транспорта.
- 5.4.2. Для защиты от ударов в процессе транспортировки оборудование необходимо поместить в соответствующую упаковку: по возможности следует использовать специальный упаковочный ящик или ящик для переноски оборудования.

#### <span id="page-15-5"></span>5.5. Утилизация

5.5.1. Утилизацию комплекта инклинометра производит потребитель.

## <span id="page-16-0"></span>6. Термины и определения

## А

*АСМК* — автоматизированная система мониторинга конструкций и оснований.

## Д

*даталоггер* — прибор для автоматической записи на носитель информации данных, поступающих с датчиков или других технических средств.

## М

*мониторинг* — процесс периодического, систематического или непрерывного сбора информации о [параметрах](http://ru.wikipedia.org/wiki/%D0%9F%D0%B0%D1%80%D0%B0%D0%BC%D0%B5%D1%82%D1%80) сложного [объекта](http://ru.wikipedia.org/wiki/%D0%9E%D0%B1%D1%8A%D0%B5%D0%BA%D1%82) или деятельности для определения тенденций изменения параметров. *«Мурена»* — даталоггер АСМК «СИТИС: Спрут».

## У

*УИД (уникальный идентификатор)* — цифровой или цифробуквенный код (подпись), однозначно определяющий принадлежность информации какому-либо устройству.

## Х

*хост, хост-контроллер* — любое устройство, предоставляющее сервисы формата «клиент-сервер» в режиме сервера по каким-либо интерфейсам связи, и уникально определѐнное на этих интерфейсах.

## Ш

*штрихкодовая маркировка* — это последовательность чѐрных и белых полос, представляющая некоторую информацию в удобном для считывания техническими средствами виде. Различают линейные и двумерные кодовые последовательности. Все изделия АСМК «СИТИС: Спрут» промаркированы с помощью линейной штрихкодовой последовательности в соответствии со стандартом EAN-13.

# <span id="page-17-0"></span>7. Назначение выводов датчика

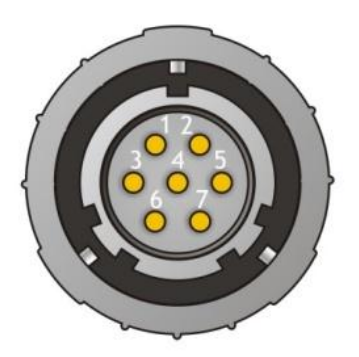

## Нумерация контактов разъѐма FQ14-7TK

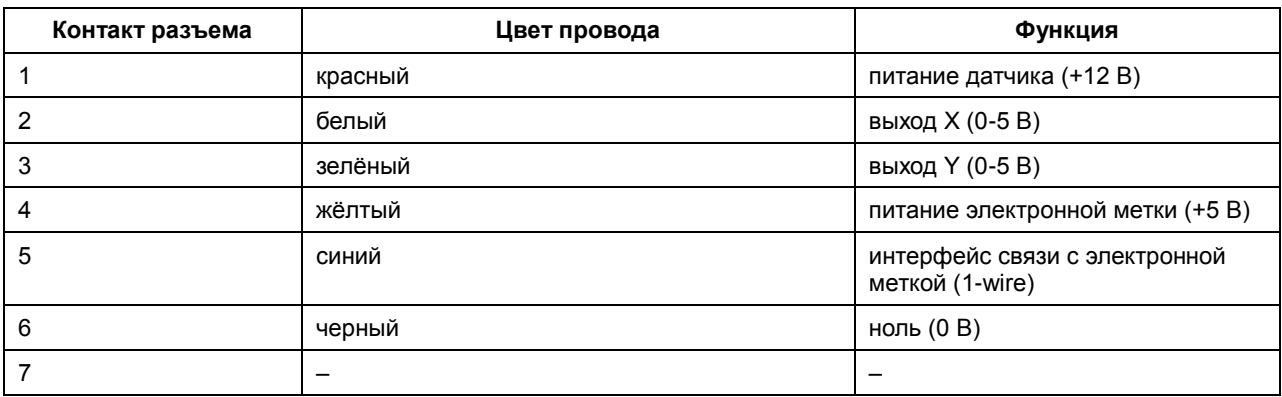

## <span id="page-18-0"></span>8. Приложение 1. Применение АСМК «СИТИС: Спрут»

**Автоматизированная система мониторинга конструкций** (АСМК) «СИТИС: Спрут» предназначена для непрерывного или периодического контроля состояния конструкций и оснований зданий и сооружений.

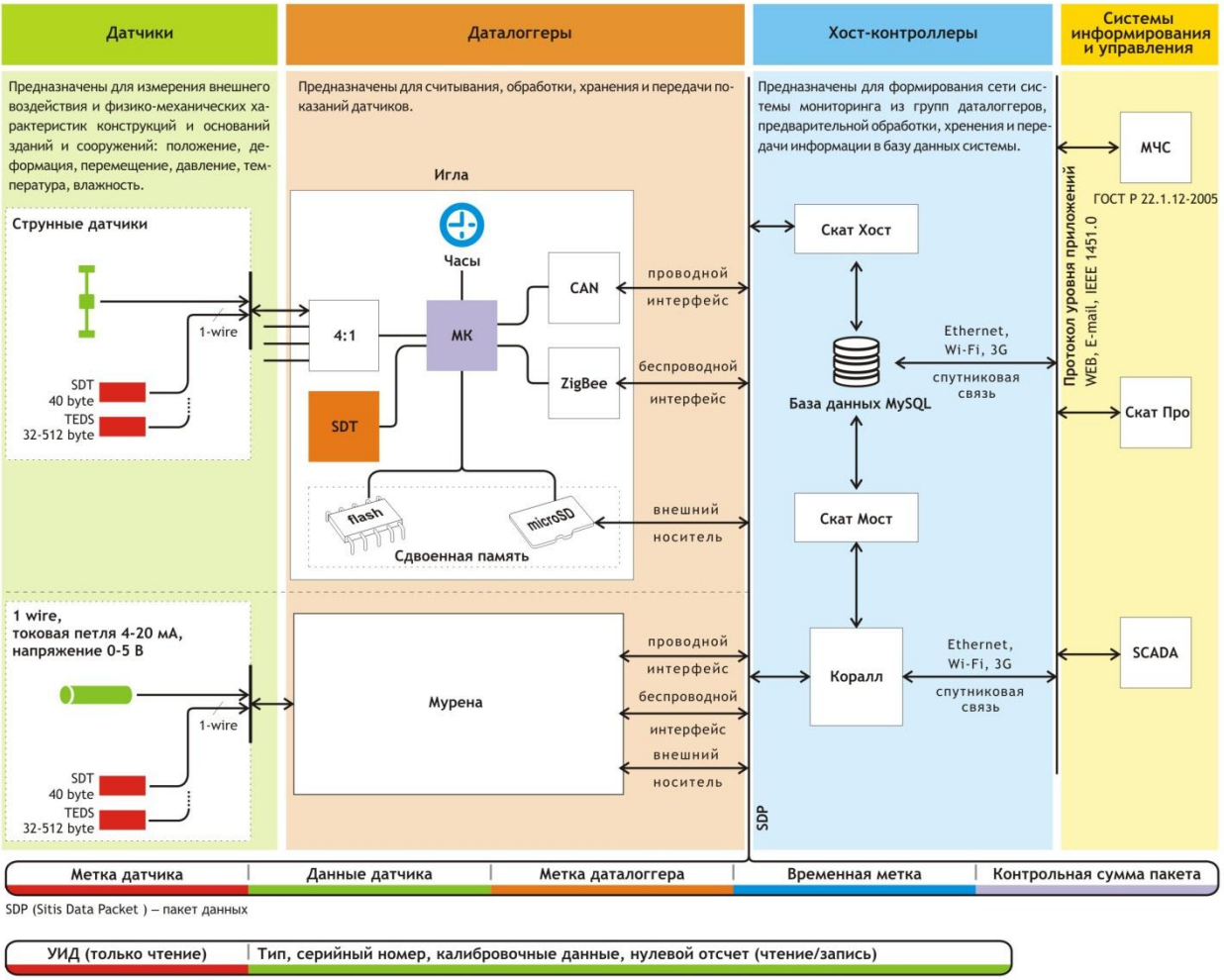

SDT (Sitis Devices Tag) - метка устройства

#### **Интеллектуальные метки.**

Ключевой особенностью АСМК «СИТИС: Спрут» является обязательное наличие у каждого источника данных уникального идентификатора, позволяющего однозначно идентифицировать его в любой момент времени. В системе используется два типа меток: аппаратные метки устройств (SDT) и программные метки (UUID) любых пользовательских данных АСМК. В электронной метке устройств содержится тип, серийный номер и калибровочные данные, записываемые при производстве. Метка SDT построена на основе энергонезависимой памяти с возможностью многократной перезаписи данных, исключение составляет область памяти, содержащая уникальный идентификатор (УИД), данная область доступна только для чтения. Метками SDT маркируются все датчики и даталоггеры ACMK «СИТИС: Спрут», суммарный объём метки составляет 40 байт. Все даталоггеры могут быть использованы для подключения интеллектуальных датчиков, соответствующих стандарту IEEE 1451.4 model 2, содержащих унифицированный электронный паспорт изделия (TEDS).

#### **«Черный ящик»**

Даталоггеры АСМК «СИТИС: Спрут» предназначены для опроса датчиков, хранения и передачи результатов измерения. Каждый даталоггер имеет встроенный источник питания и часы глобального реального времени, которые автоматически синхронизируются с надежными источниками времени (GPS, SNTP) при наличии каналов связи с ними. Даталоггеры построены по принципу «черного ящика», сохраняющего результаты измерения и происходящие с даталоггером события в дублированной энергонезависимой памяти. Встроенной батареи (6AA) достаточно для работы в течение 2,5 лет при опросе четырех датчиков один раз в час. Даталоггер может функционировать как в составе проводной (CAN) или беспроводной (ZigBee) сети, организованной с помощью хост-контроллеров, так и автономно. В автономном режиме передача данных возможна с помощью карт памяти microSD.

## **Пакет данных «СИТИС: Спрут»**

Ключевой особенностью работы сети АСМК является пакет данных «СИТИС: Спрут» (SDP) —любые данные системы мониторинга при формировании, передаче, хранении и обработке содержат набор обязательных атрибутов: уникальный идентификатор источника и приемника данных, дата и время формирования пакета, контрольная сумма. Такая структура пакета позволяет на любом этапе работы с данными понимать, какому датчику принадлежат эти данные, когда они были получены, какое устройство произвело опрос этого датчика и является ли информация в пакете достоверной.

## <span id="page-20-0"></span>9. Приложение 2. Структурная схема сети АСМК «СИТИС: Спрут»

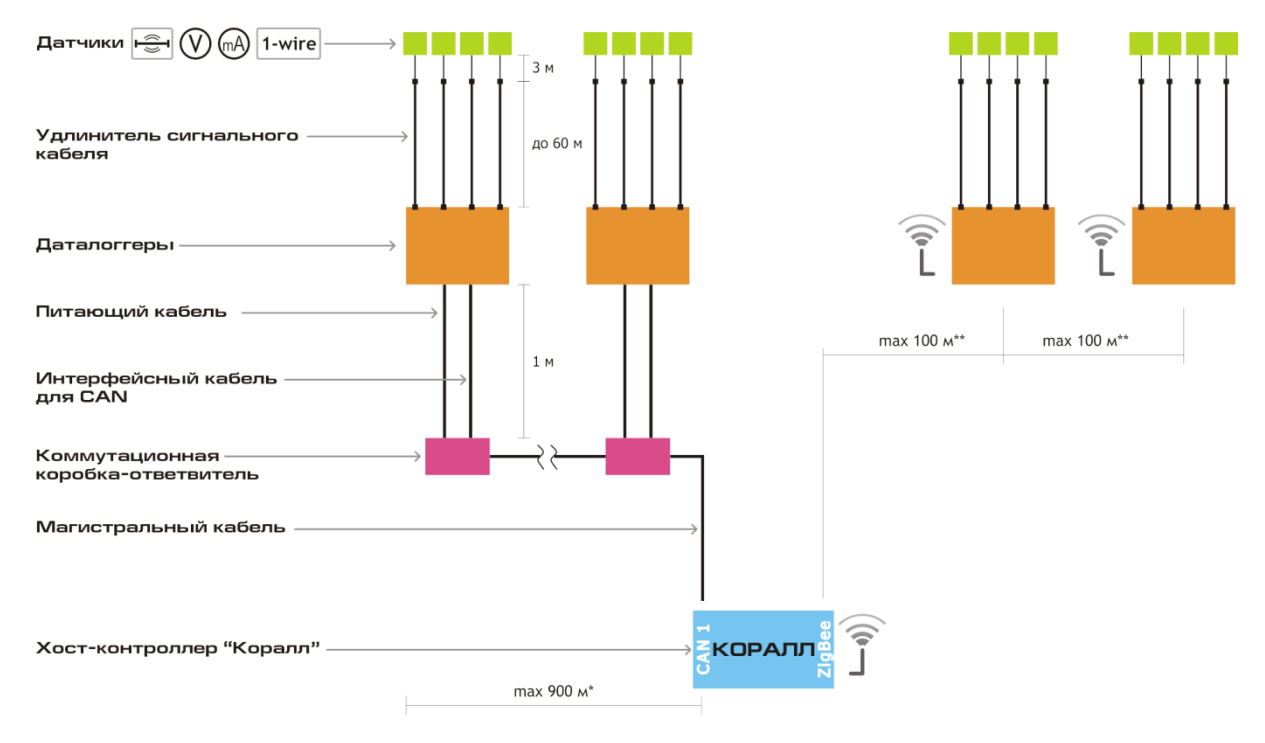

\* Предельная суммарная длина сегмента линии CAN

\*\* Предельное расстояние между элементами беспроводной сети ZigBee в условиях прямой видимости